## **6.6 NDRYSHIMI I STATUSIT NË MË SHUMË FUSHA NË REGJISTRIM**

Të dhënat për statusin mund të ndryshoni njëkohësisht në më shumë fusha 996/997 në të njëjtin regjistrim.

Statusi në të gjitha fushat e përzgjedhura duhet të ketë vlerën fillestare. Kjo vlerë mund të jetë 2, 4, 14 ose zbrazët. *Kushti*

1. Në klasën **Materiali**, kërkoni dhe përzgjidhni materialin. *Procedura*

> 2. Përzgjidhni metodën **Objekti / Ndrysho statusin në fushat 996/997: nga 2, 4, 14 ose zbrazët në 4, 9, 14 ose zbrazët.**

Do të hapet dritarja **Lista e fushave 996/997**, ku do të përzgjidhni fushat, në të cilat dëshironi të ndryshoni statusin.

3. Klikoni butonin **Përzgjidh**.

Kur bëhet fjalë për njësinë e kompletit, të dhënat në fushën 996/997 nuk ndryshohen, përveç nëse fusha 996 ka njërin nga statuset që është përcaktuar në skedarin e konfigurimit. Në këtë rast, statusi (q) mund të fshihet ose ndryshohet në dritaren **Formimi i kompletit**. Parametri mund të vendoset në skedarin e konfigurimit në të cilin fushat 996 krijohen në mënyrë automatike në procedurën e pasurimit të materialit në modulin e programit *COBISS3/Pasurimi* (procedura është përshkruar në manualin *COBISS3/Pasurimi*, shih kap. *3.4.8.1*), si dhe mundëson fshirjen dhe ndryshimin e statusit edhe në fushën 996 që e keni shtuar në mënyrë manuale. Nëse kjo procedurë nuk mund të kryhet, njësinë duhet së pari ta ndani nga kompleti.

- 4. Do të hapet dritarja **Ndryshimi i statusit**, ku në dritaren për futje do të futni njërën nga këto vlera të statusit ose të përzgjidhni ato nga lista e kodeve:
	- $\bullet$  14 të tjera
	- 4 në revizion
	- 9 çregjistruar
	- rresht i zbrazët (fshirja e statusit)

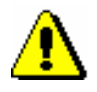

## Paralajmërim:

*Nëse dëshironi të fshini statusin, dritaren për futje duhet ta lini të hapur.*

5. Klikoni butonin **Në rregull**.

Në të gjitha fushat e përzgjedhura 996/997 do të ndryshohet vlera e statusit.